## **Conversão banco de dados versão 3 do Firebird para versão 4.**

**Para execução da conversão não necessariamente precisaremos ter o Firebird instalado ao mesmo tempo nas duas versões, caso tenha, o cuidado a ser tomado é de selecionar no IBExpert a versão correta da GDS32.dll ou FBClient.dll além das portas de cada versão, o procedimento é simples, um Backup do banco de dados na versão 3 do Firebird e um Restore do FBK na versão 4 do Firebird mantendo o tamanho de paginação 8192, seguem ilustrações.** 

**1- Ilustração de Backup:** 

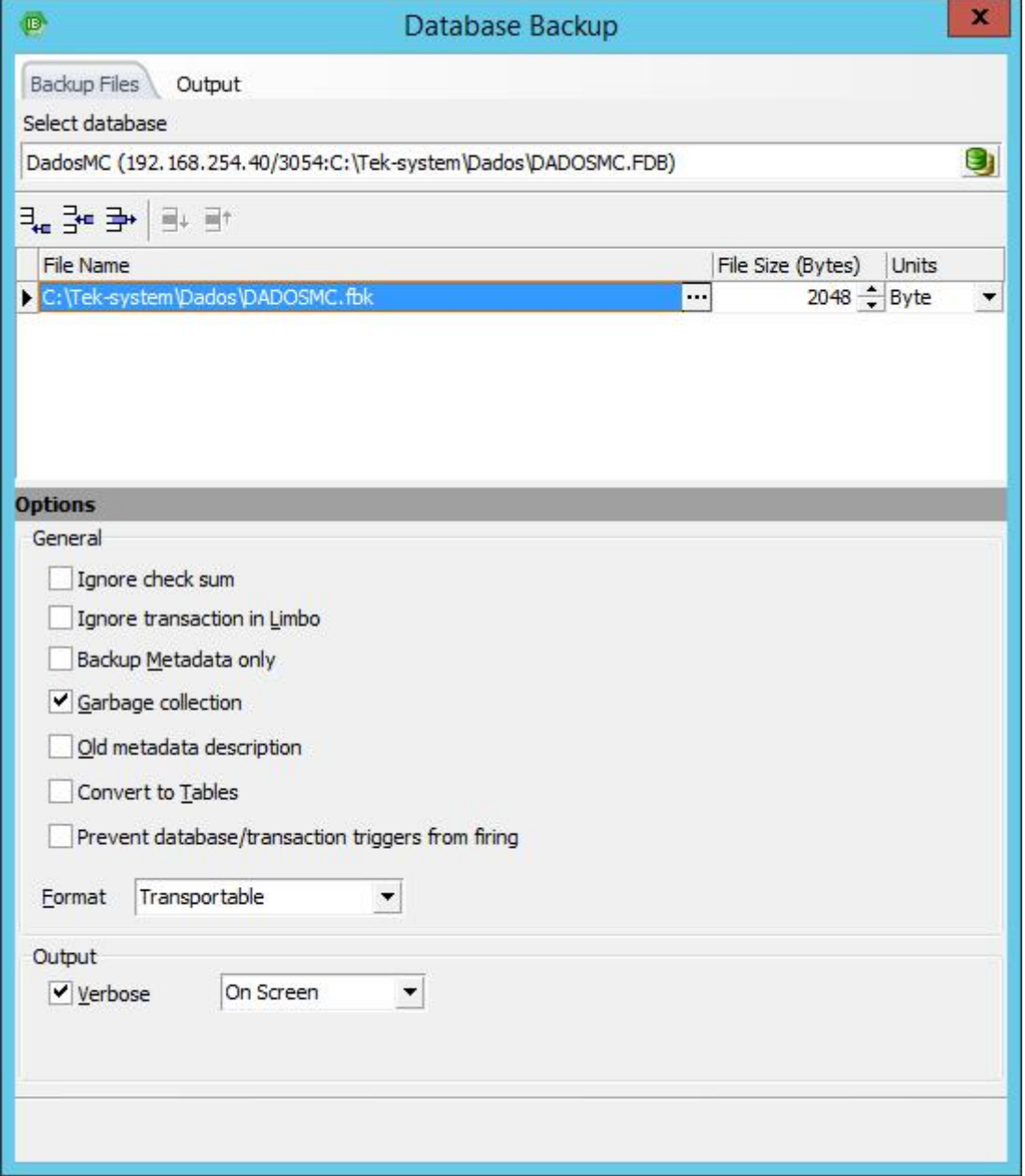

**Observação do Marlon:** Ao realizar o backup desmarcando a opção "Garbage collection" ele será realizado mais rápido. Essa opção que vem por padrão marcada no IBExpert, faz com que durante o backup o Firebird realize a coleta de lixo da base de origem, como não é a finalidade do processo e possivelmente o a base será desconsiderada não há necessidade;

## **2- Ilustração de Restore:**

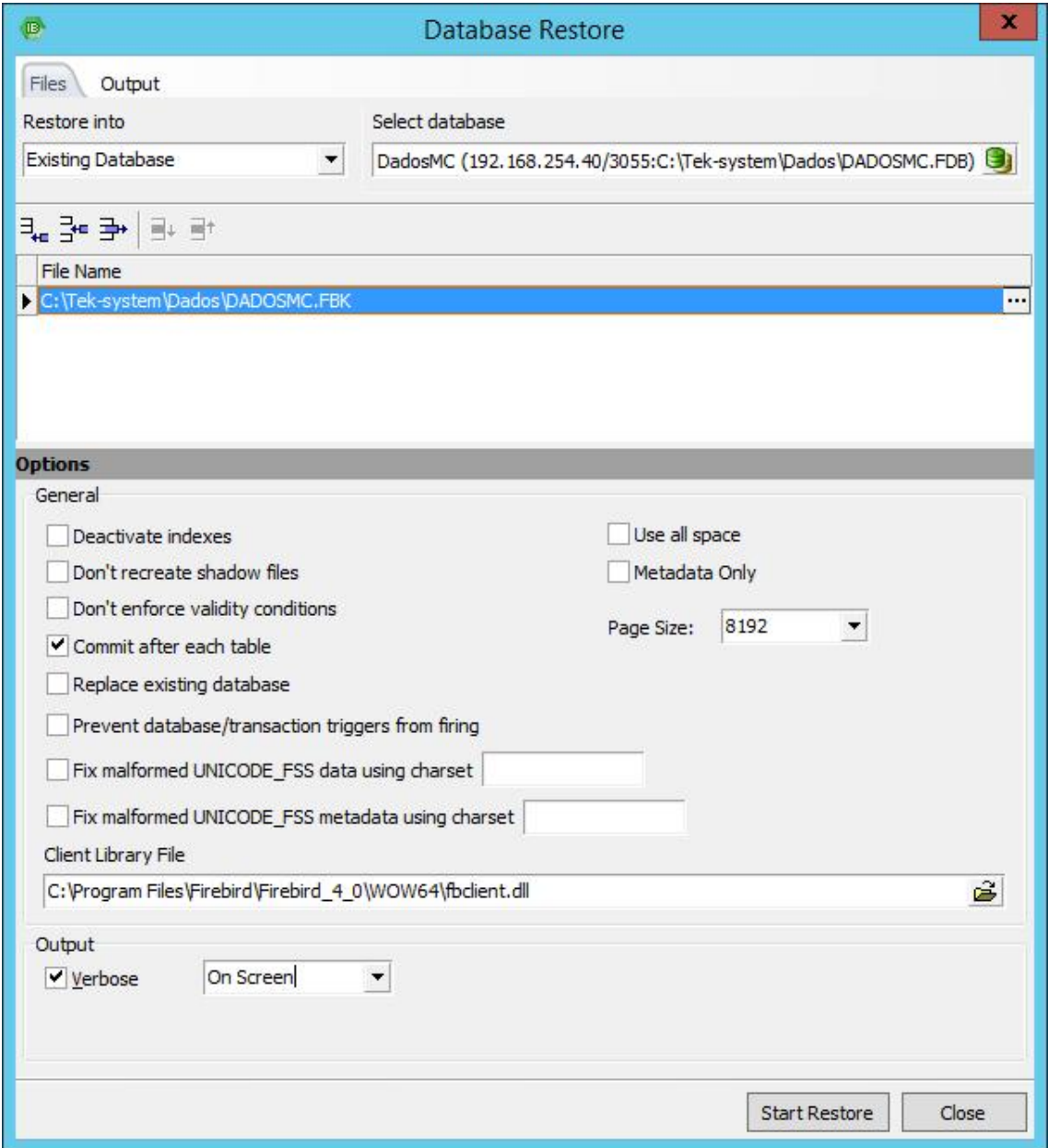